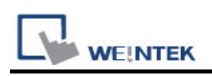

# **Siemens S7-200 (VD any address)**

Supported Series: Siemens S7-200 series PLC (CPU212/214/215/216/221/222/224/226/226XM) Website:<http://www.siemens.com/entry/cc/en/>

#### **HMI Setting:**

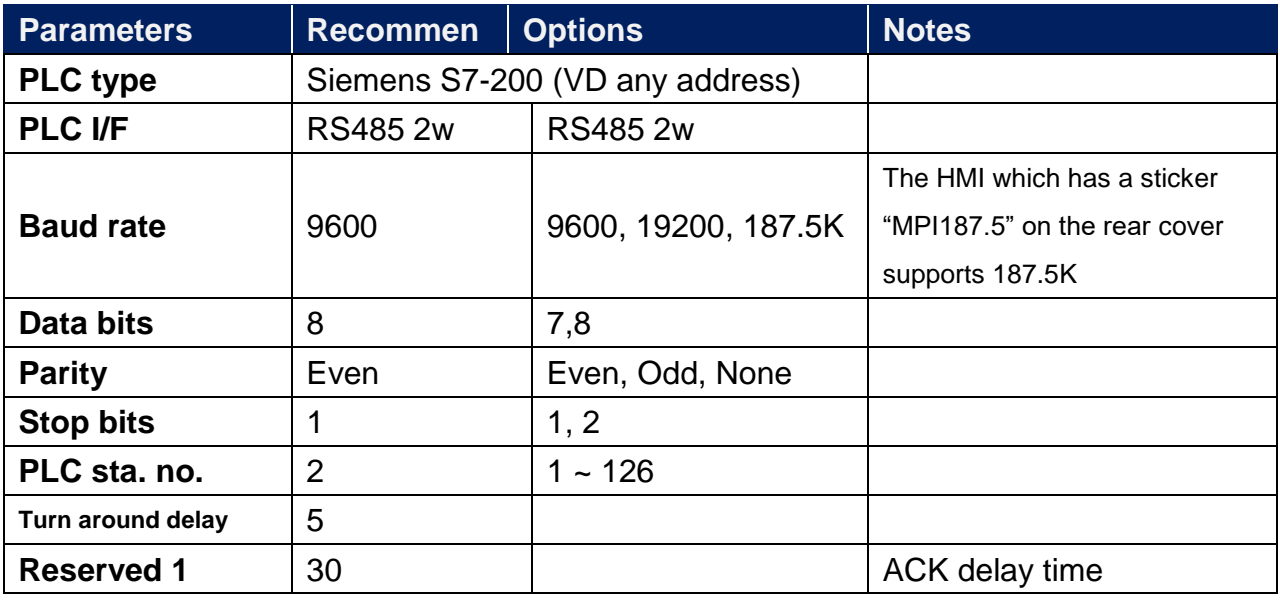

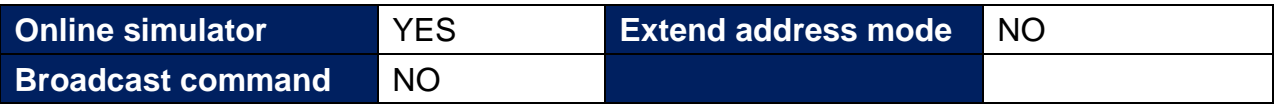

#### **PLC Setting:**

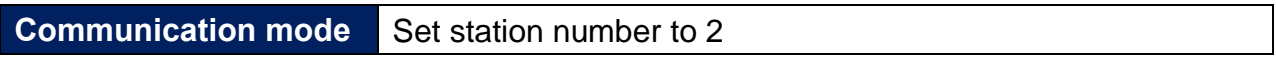

#### **Device Address:**

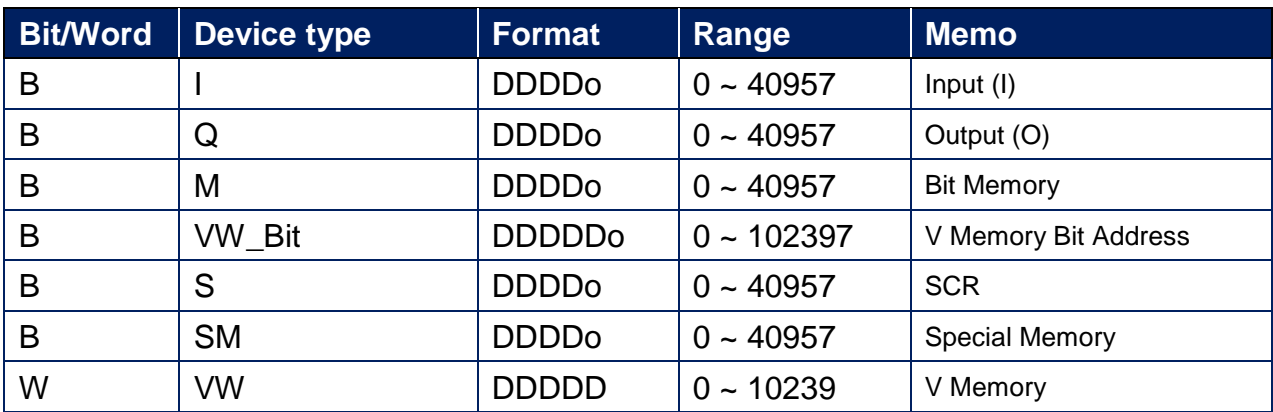

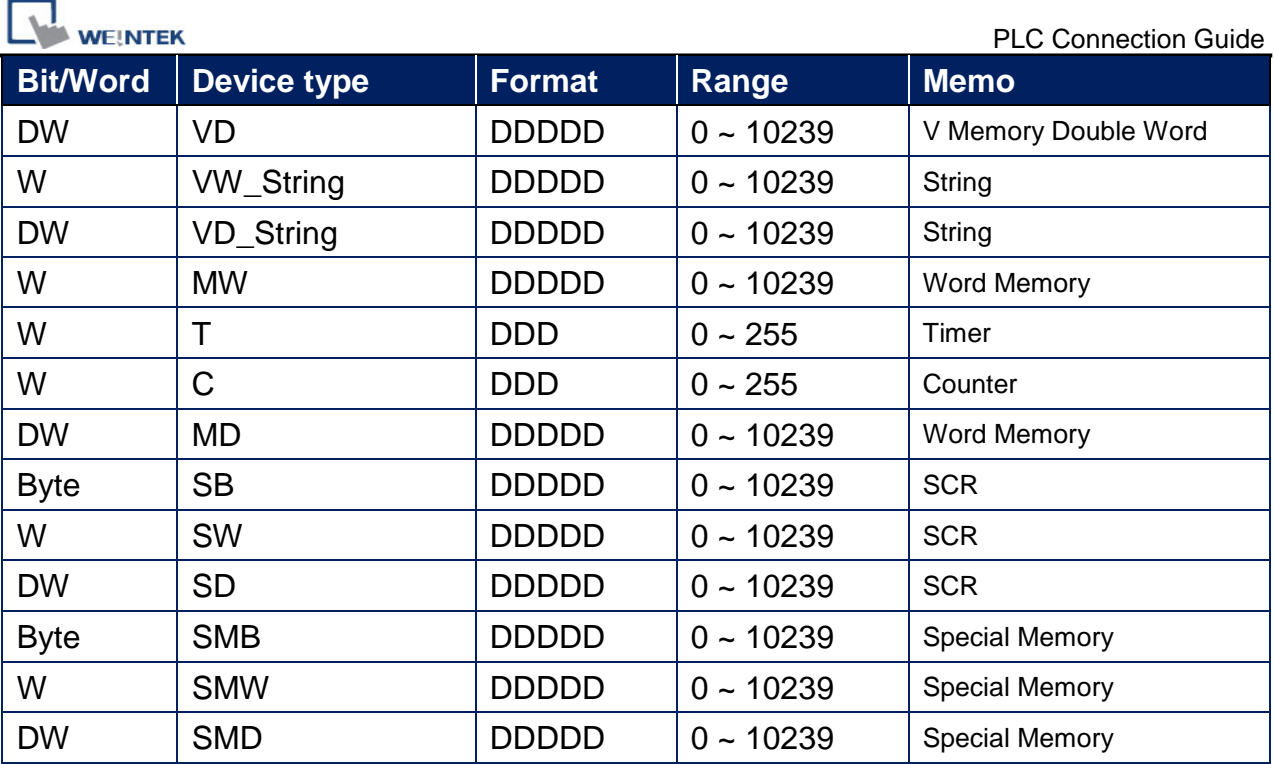

⚫ Double word and floating point value must use VD device type.

⚫ VD register can set to any value, not necessarily a multiple of 4.

### **How to Import Tag:**

The tags created in the Symbol Table in Step7-MicroWIN software can be imported to EasyBuilder.

1. In **Symbol Table** create the tags. Select all the tags and click the right mouse button then **copy** the tags.

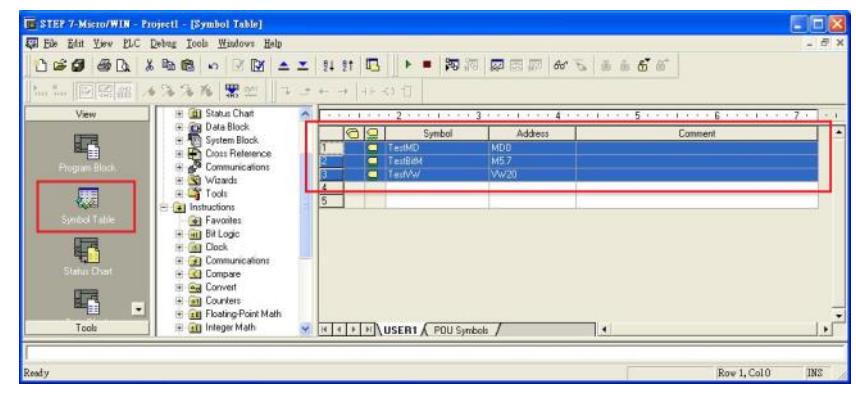

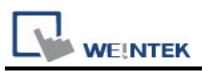

2. Launch EasyBuilder, add the driver in the device list in **System Parameter Settings**, and then click **Import Tag** button.

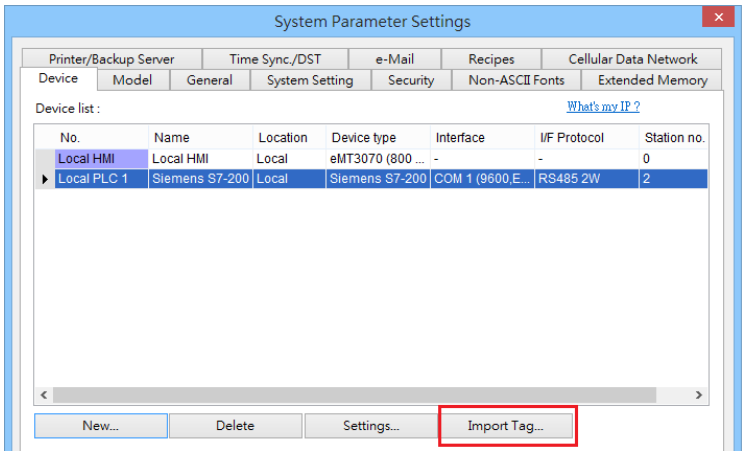

3. **Paste** the tags copied in step 1 and then click **OK**.

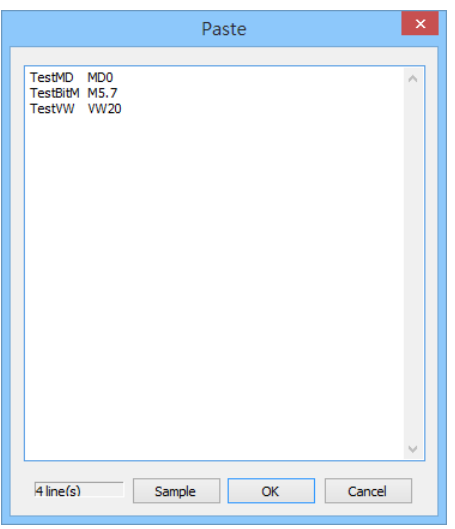

4. Select all the tags and then click **OK**.

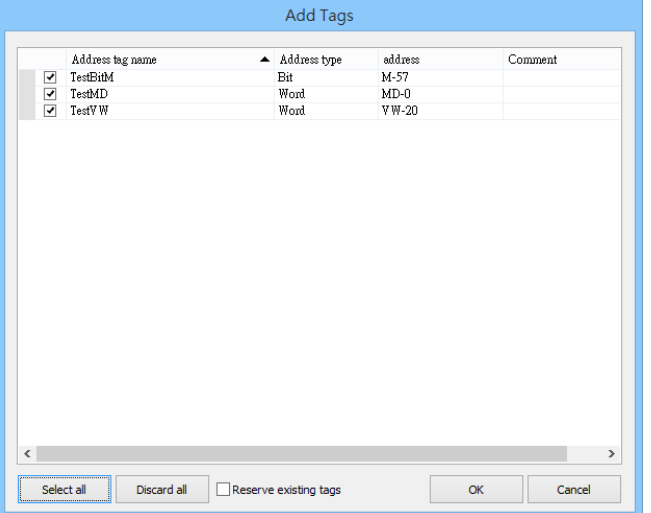

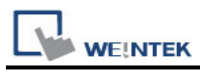

5. If succeeded, the following message window shows.

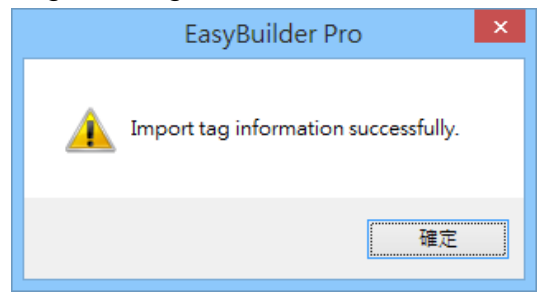

## **Wiring Diagram:**

#### **Diagram 1**

#### **RS-485 2W**

The serial port pin assignments may vary between HMI models, please click the following link for more information.

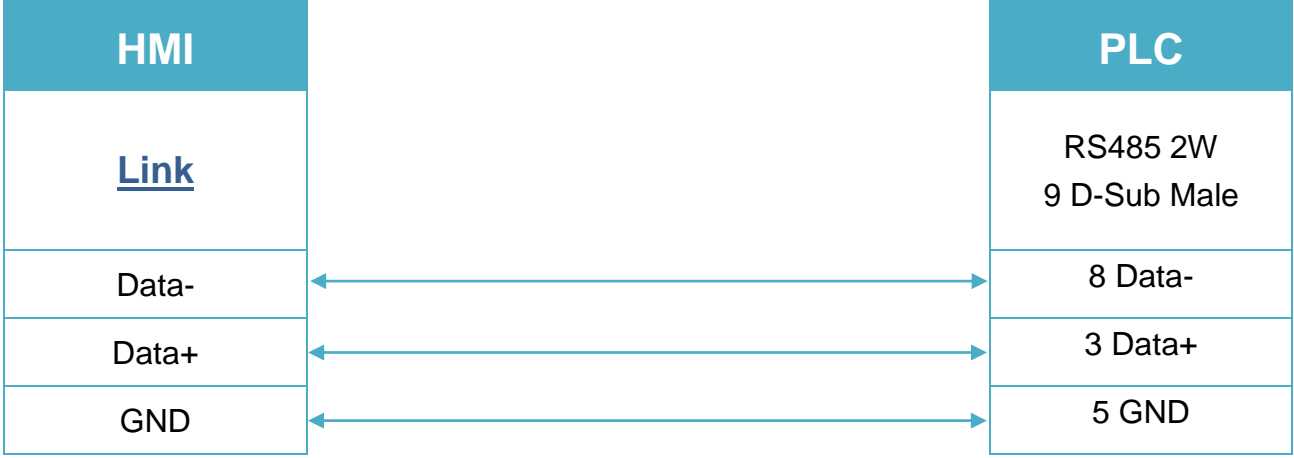